## How to apps onto your ipod touch from itunes

CLICK HERE TO DOWNLOAD

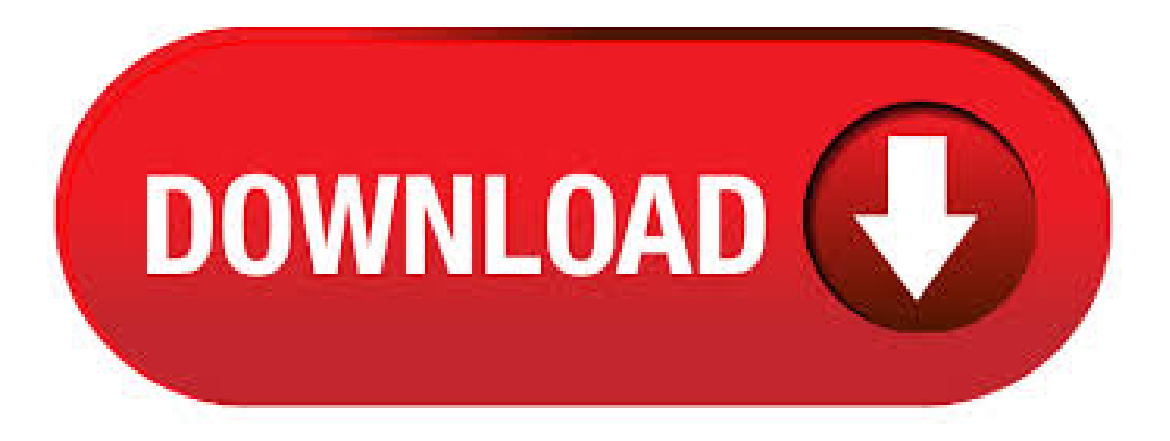

· Open iTunesand connect your deviceto yourcomputer with a USBcable. Click the deviceicon in the upper-leftcorner oftheiTunes window. Learn what to do if you don't see the icon.; From the list under Settings on the left side of the iTunes window, click the type of content that you want to sync or remove. iTunes could be your first option to transfer songs from PC to iPod if your iPod is a new one or you've paired your iPod with your computer. However, in other cases, like you want to transfer music from another (new) computer to your iPod, or there are some songs that only exist on your iPod, but not in your iTunes Library, you should try the method 1. 2 daysago · If you back up your iPhone, iPad, or iPod touch, you'll have a copy of your information to use in case your device is ever replaced, lost, or damaged. Choose a backup method Before you get started, learn the difference between iCloud backups and backups you make using your computer, then choose the method that's best for you. 2 days ago · Fortunately, you won't need any extraitems to add music to your iPod without iTunes, unless you need to transfer the music from somewhere else to your PC first. You'll only need: Your iPod; An iPod USB charging cable; Adding Music to iPod without iTunes. All it takes is a one-offsession oftweaking. Here we go. 1. Plug it In. As youmight. In somesituations, youmay have no option, but to download theseapps on

your Mac/PC with the help of USB modem or broadband internet connection, and then transfer them onto your iPod. While the downloading process will be the same, you will have to sync your iPod touch to the Mac/PC to transfer these apps onto it. Conclusion: Thus, we conclude our quick how to put music on iPod without iTunes tutorial! Hopefully, we were able to teach you some valuable knowledge on how you can go about using tools like iMusic and ykuqakoc.podarokideal.ru to your advantage when it comes to putting music on your iPod. 21 hours ago · We show you how to add your music to an iPhone, iPad, or iPod touch so you can sync up all your songs using iTunes for use on-the-go. This Author: Jackie Dove. After formatting your Windows or Mac computer, all the iPhone or iPod touch applications are lost which are saved by iTunes on your system. Most users think, using 'Backup' option in iTunes will save their apps to PC but that's not true. Backup only saves the settings, contacts, notes and Camera photos. 2 days ago · The following step-by-step guide demonstrates how to install apps on iPhone or iPad along with corresponding app settings and documents via CopyTrans Apps and CopyTrans Shelbee. The methods are independent of iTunes and iCloud which allows full control over what apps and app preferences to install on the iPhone. · I have an iPod Touch 2G with firmware and I have many apps that I want on the machine. How do I get apps onto it without having to use iTunes? Also, how do I install "unofficial" apps onto my iPod? Many apps when I try to install them (at least with iTunes) are "invalid", so says iTunes. In order to put music on your iPod, you will need the following: a CD, a USB, an iPod, and iTunes. Place your CD in the CD drive of your computer. Select "Yes", when it gives you the option to import your music into your iTunes library. If you have an iOS device - iPhone, iPad, or iPod touch, you probably use iTunes to sync music to the device. And this works fine, except there are times when iTunes doesn't recognize your device, and thinks it's a new one. It then asks if it can delete everything on your iOS device and replace it with what's in your iTunes library. Recently I purchased an iPad, and wanted to make sure that I didn't lose VLC or any other apps that have been removed from the iTunes App Store. Here we'll take a look at how to transfer your iPod apps to the iPad using iTunes. Here we'll taking a brand new iPad and transferring all of the apps that we already onto it from an iPod Touch. Step 2: Download SynciOS and install WhatsApp IPA to your iPad or iPod Touch. Now we need a program other than iTunes to manage the files on our iPad. We are going to use this one in this tutorial- SynciOS, a free iOS manager tool, you can get it here. Download and install SynciOS program. Connect your iPad/iPod to your PC and start up SynciOS. · Identifying iPod models. iPod touch (3rd generation) iPod touch (3rd generation) features a inch (diagonal) widescreen multi-touch display and 32 GB or 64 GB flash drive. You can browse the web with Safari and watch YouTube videos with Wi-Fi. You can also search, preview, and buy songs from the iTunes Wi-Fi Music Store on iPod touch. How To: Update your iPod Touch to the firmware How To: Put music onto your iPod Touch using iTunes How To: Delete apps on all iPhone models and the iPod Touch How To: Jailbreak iPhone, iPod Touch How To: Fix an iPhone or iPod Touch that won't open apps. Mmm, most time you use iTunes` Sync operation to do so. While, sometimes youmaywant to copy one or morefiles fromMacto your iPod,and you need this software. iMacsoft iPod to Mac Transfer most simplifies the file transfer between iPod and Mac. Music is typically copied from an iPod to iTunes by connecting the iPod to your computer and syncing it with the iTunes software. However, if you install the iTunes software on a new computer and then connect your iPod, the Auto Sync willeraseallthe music on your iPod. Part 1:Download musicto iPod fromcomputer using ykuqakoc.podarokideal.ru The best way to download music to iPod for free is by using ykuqakoc.podarokideal.ru - Phone Manager (iOS).It is an iOS device management tool that can be used to move your data files between computer and iPod/iPhone/iPad easily. You can also transfer your data between iTunes and iPod or one iOS device to another. Transfer files between your computer/iTunes and iPod Touch without hassles. All types of media files are supported including music, movies, photos, podcasts, playlists, videos, etc. Bypass various iTunes limits such as limited one-way transfer, support for up to five iDevices, erase data while syncing, etc. here are two ways: 1. First download the apps onto your computer using iTunes. Plug in your iPod to your computer, open iTunes, and set the sync settings so that you can download apps to it, sync. How to Download Songs Onto an iPod Touch. Part of the series: iPod Help. In order to download songs onto an iPod touch, the first step is to get a WiFi connection so that the iPod is connected to the Internet. Go to the iTunes interface to search for music to download with help from a digital technology specialist in this free video on iPods and downloading songs. Click on your device in the left sidebar, then click the name of the item that you're adding. For example, click Tones if you're adding a ringtone. However, in iTunes, there's no Apps item. · Step 1: First, you will need Apple's free iPhone Configuration Utility, which you can download here. iOS developers will be familiar with the utility which lets you install software on your device that hasn't been approved by Apple yet. Step 2: You'll also want to make sure you have the Google+ app on your computer, which is as easy as popping into iTunes and clicking the Apps ykuqakoc.podarokideal.ru: Cody Lee.

https://docs.google.com/viewer?a=v&pid=sites&srcid=ZGVmYXVsdGRvbWFpbnxoNnJkeWhyY2R8Z3g6MzJlZjViMTg2YzMxMzA0NA

https://docs.google.com/viewer?a=v&pid=sites&srcid=ZGVmYXVsdGRvbWFpbnxrOHlqdXZnN3xneDozNzIyMWVhYjlhNzVlNTM2

https://img1.liveinternet.ru/images/attach/d/2//6981/6981961\_vray\_for\_3ds\_max\_2009\_64\_bit\_with\_crack\_free\_torrent.pdf

https://img1.liveinternet.ru/images/attach/d/2//7051/7051567 leftover crack tour san antonio.pdf

https://img0.liveinternet.ru/images/attach/d/2//7028/7028818 live for speed s2 setup crack keygen.pdf

https://img1.liveinternet.ru/images/attach/d/2//6821/6821893\_descargar\_megaman\_zero\_collection\_pc.pdf

https://img0.liveinternet.ru/images/attach/d/2//6808/6808667 free movi\_software.pdf

https://docs.google.com/viewer?a=v&pid=sites&srcid=ZGVmYXVsdGRvbWFpbnxneDVyeWd4cnxneDo3Y2JiMzMwNzExMDY4YzE2

https://docs.google.com/viewer?a=v&pid=sites&srcid=ZGVmYXVsdGRvbWFpbnxnYmh4cjVocnxneDo0NWI2MDVkYTg5OTc0YTNi

https://img1.liveinternet.ru/images/attach/d/2//6839/6839185\_map\_euro\_gunz\_hacker\_para.pdf

https://img0.liveinternet.ru/images/attach/d/2//6824/6824569 free mp3 yuni shara aku ini punya siapa.pdf